# **第7章 死亡の届出**

「死亡の届出」では、犬や猫が亡くなった場合の手続きをします。

#### **事前に準備していただくもの**

**マイクロチップの識別番号と暗証記号**

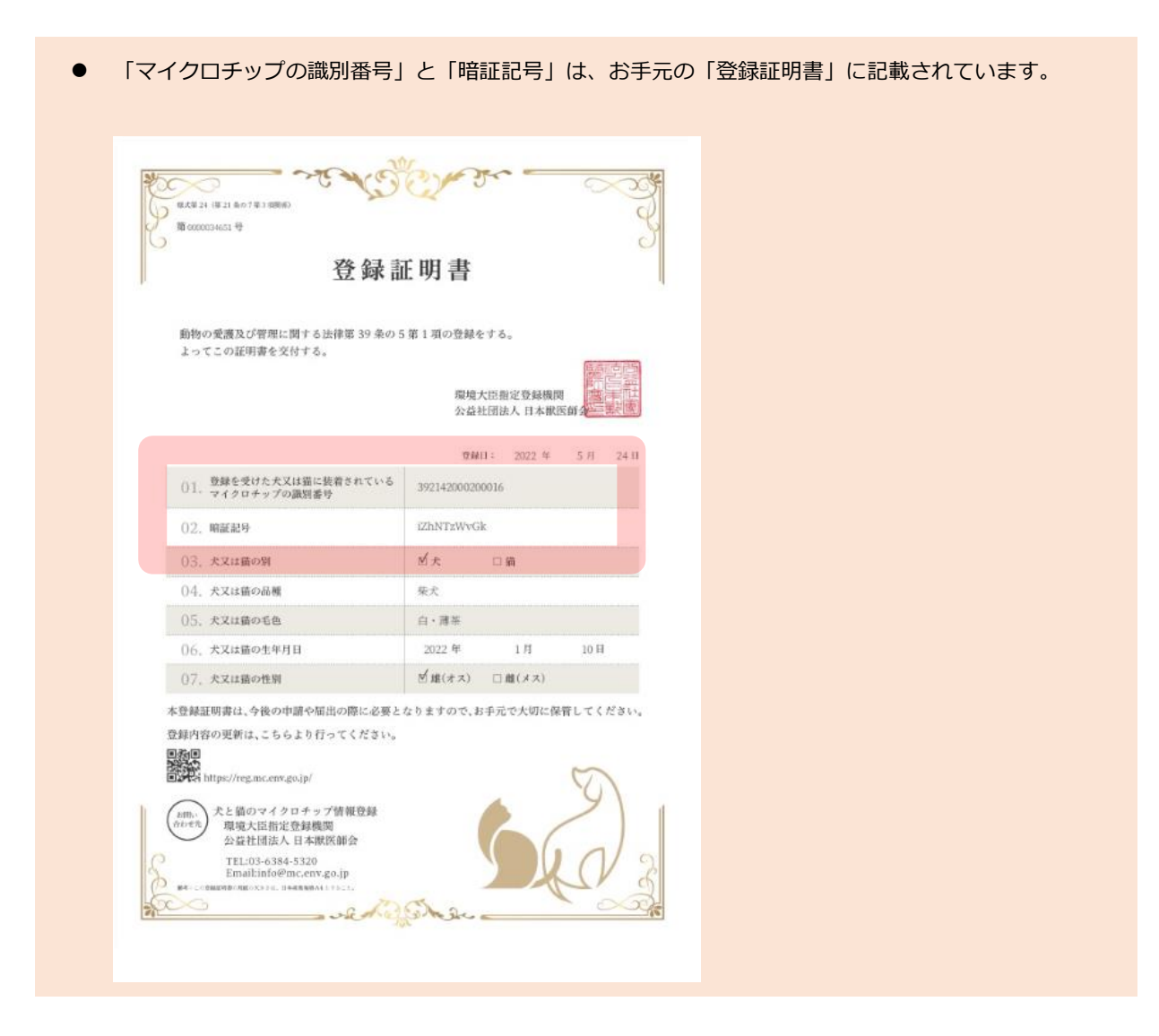

#### **「死亡の届出」の手続きの流れ**

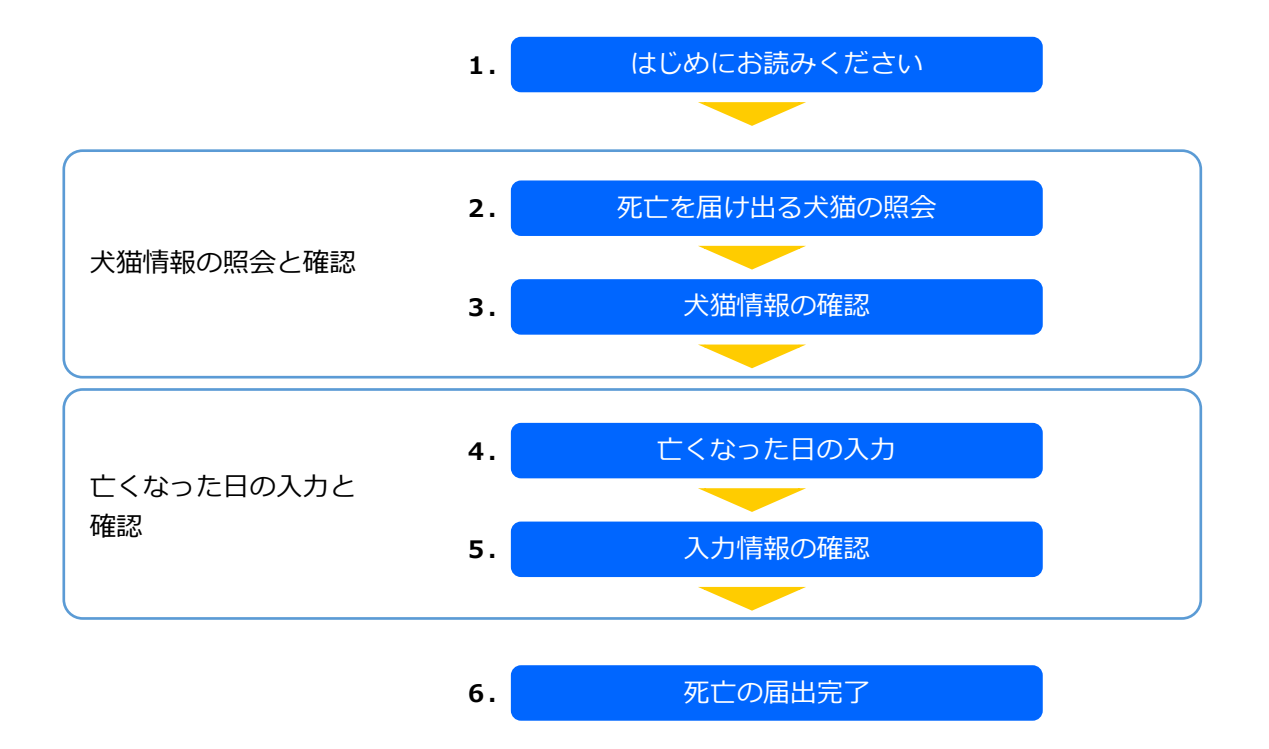

### **1. 「はじめにお読みください」の内容を確認し、[死亡を届け出る犬猫の照会へ]をクリックしま す。**

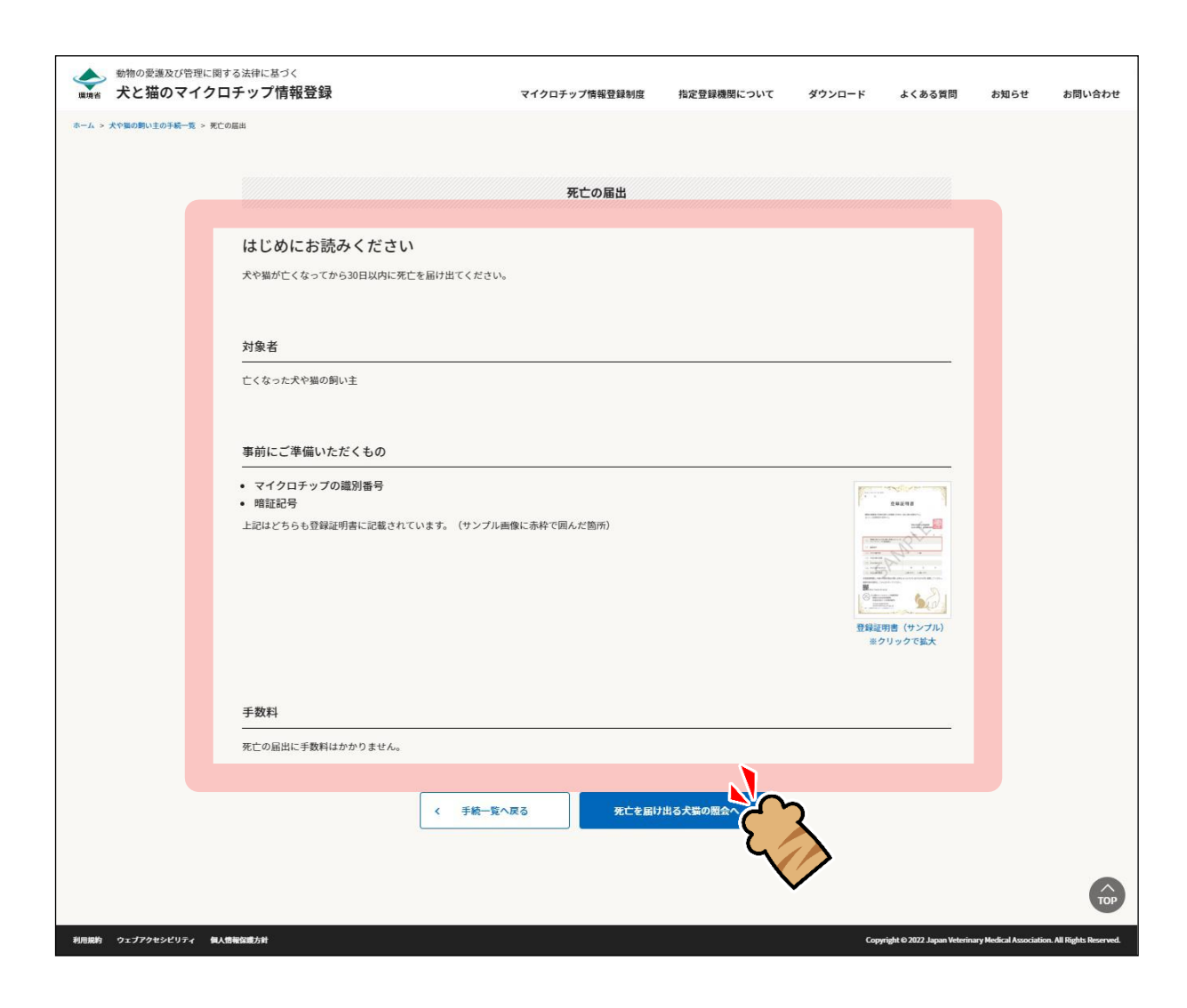

「死亡を届け出る犬猫の照会」が表示されます。(⇒ 次のページへ)

**2. 「マイクロチップの識別番号」および「暗証記号」を入力し、[犬猫情報の確認へ]をクリック します。**

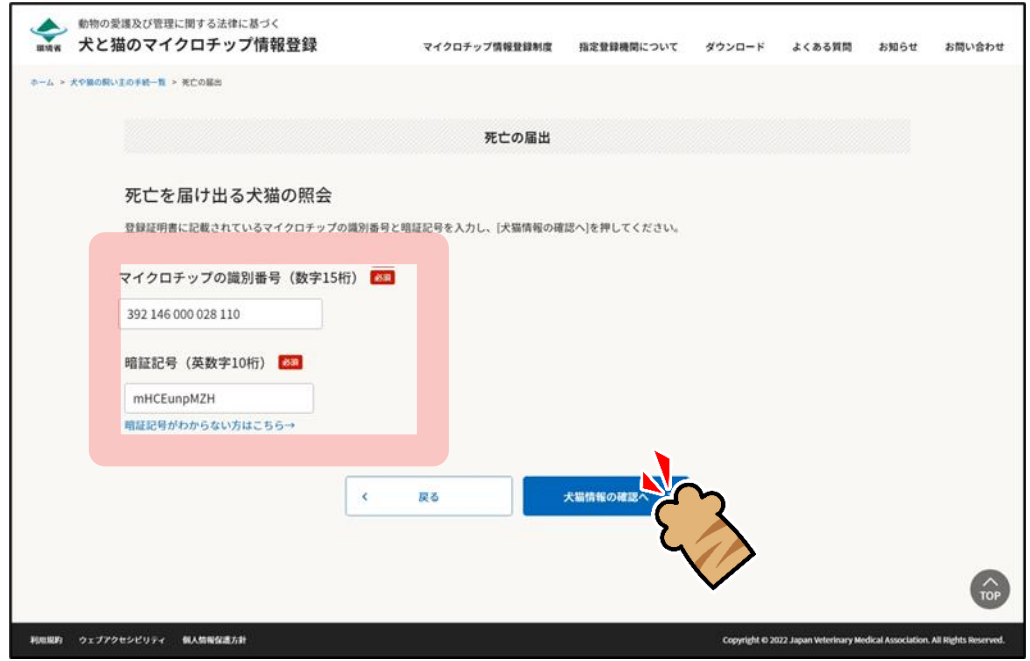

- 「暗証記号がわからない方はこちら」をクリックした場合
	- 1.「暗証記号を再発行する対象の入力」が表示されますので、「マイクロチップの識別番号」と「電子 メールアドレス」を入力し、[メールを送信する]をクリックします。

⇒

- 2.暗証記号が記載されたメールが届きますので、メールをご確認ください。
- 3.「メール送信完了」が表示されますので、[手続一覧に戻る]をクリックします。

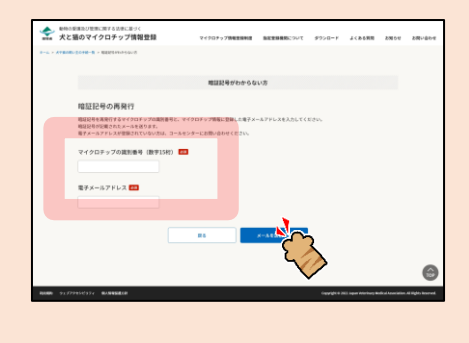

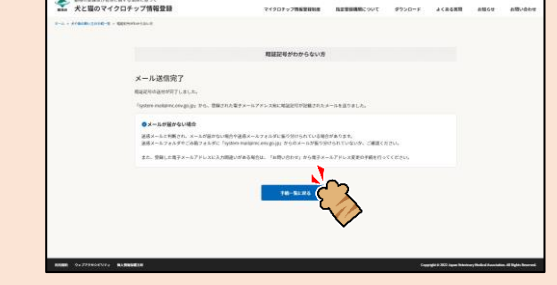

「犬猫情報の確認」が表示されます。(⇒ 次のページへ)

## **3. 犬猫情報に間違いがないことを確認し、[亡くなった日の入力へ]をクリックします。**

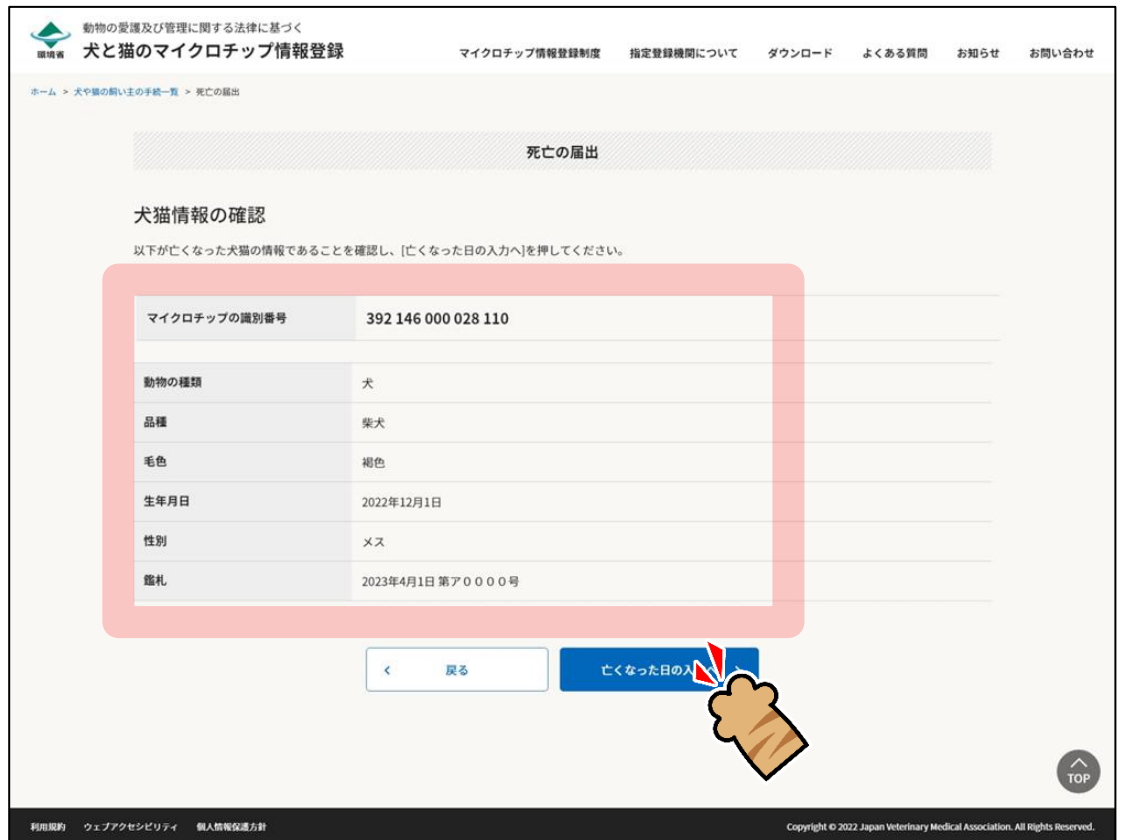

「亡くなった日の入力」が表示されます。(⇒ 次のページへ)

## **4. 亡くなった日を入力し、[入力情報の確認へ]をクリックします。**

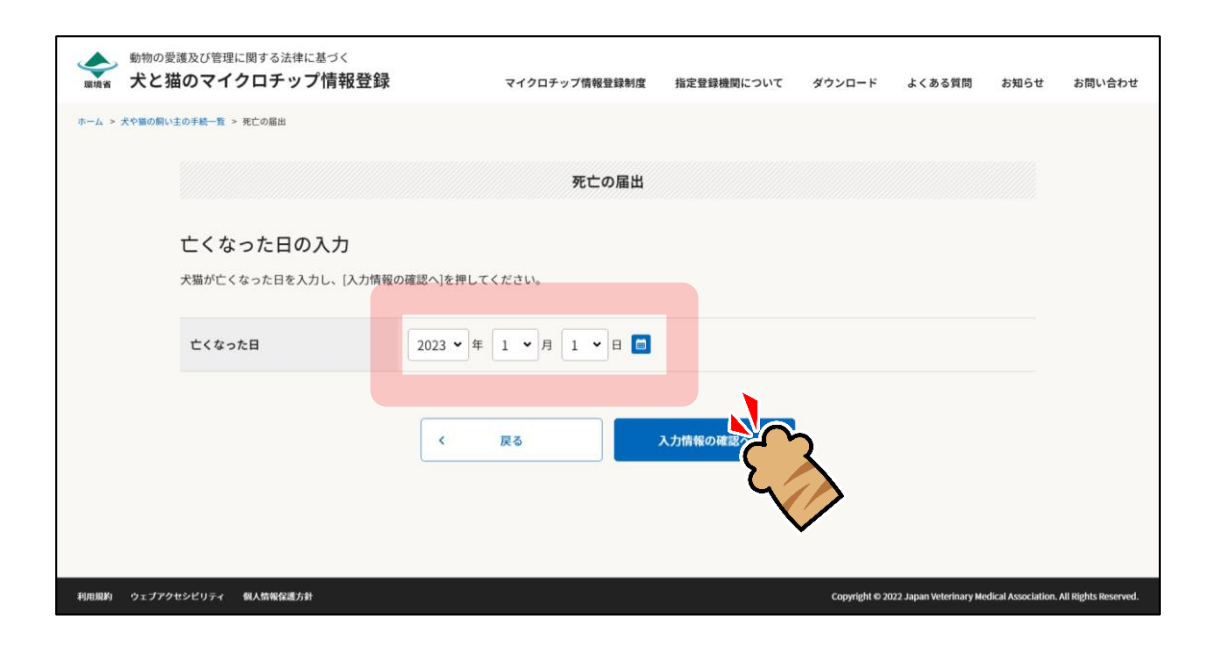

「入力情報の確認」が表示されます。(⇒ 次のページへ)

# **5. 入力情報に間違いがないことを確認し、[上記の内容で届け出る]をクリックします。**

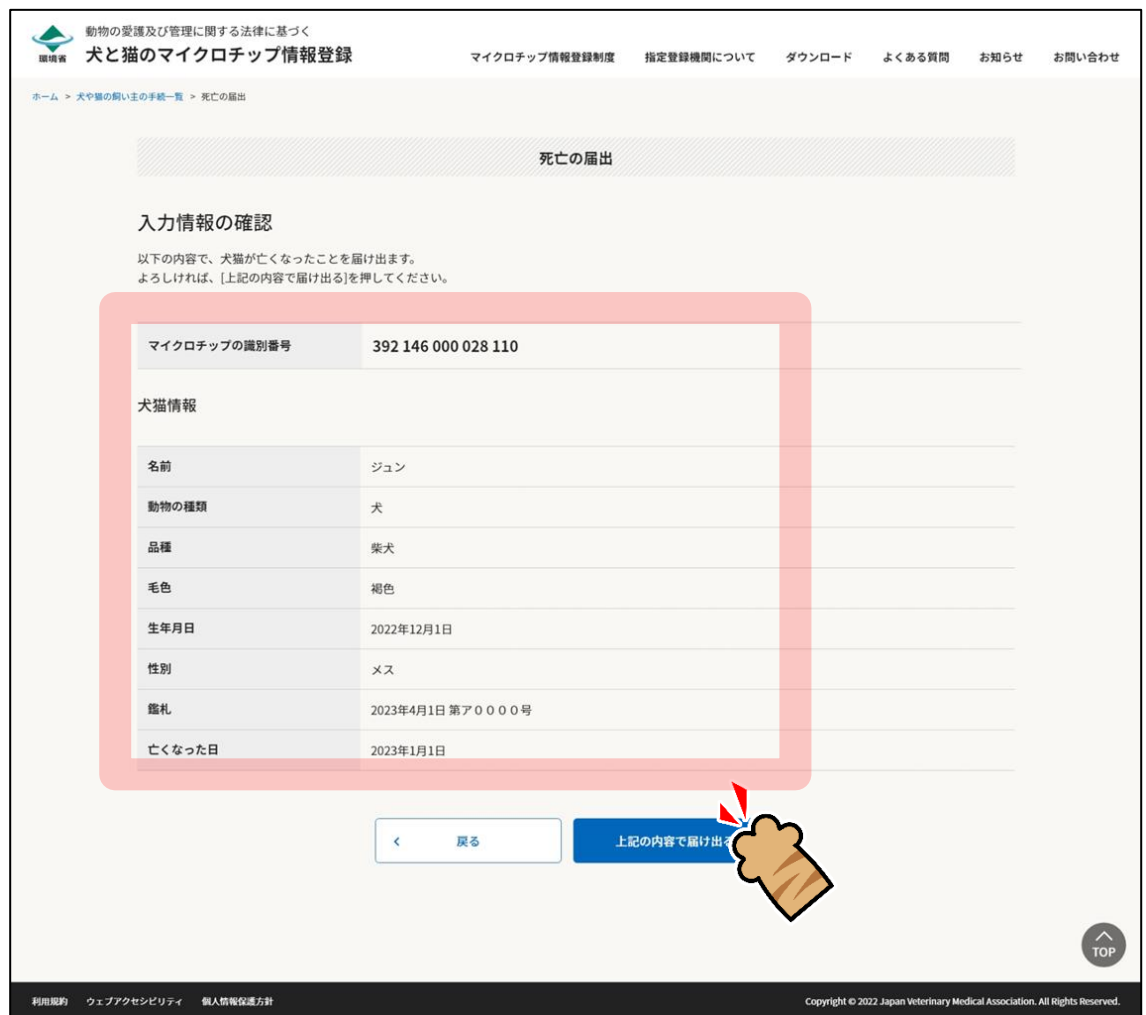

「死亡の届出完了」が表示されます。(⇒ 次のページへ)

### **6.** 他の操作を行う場合

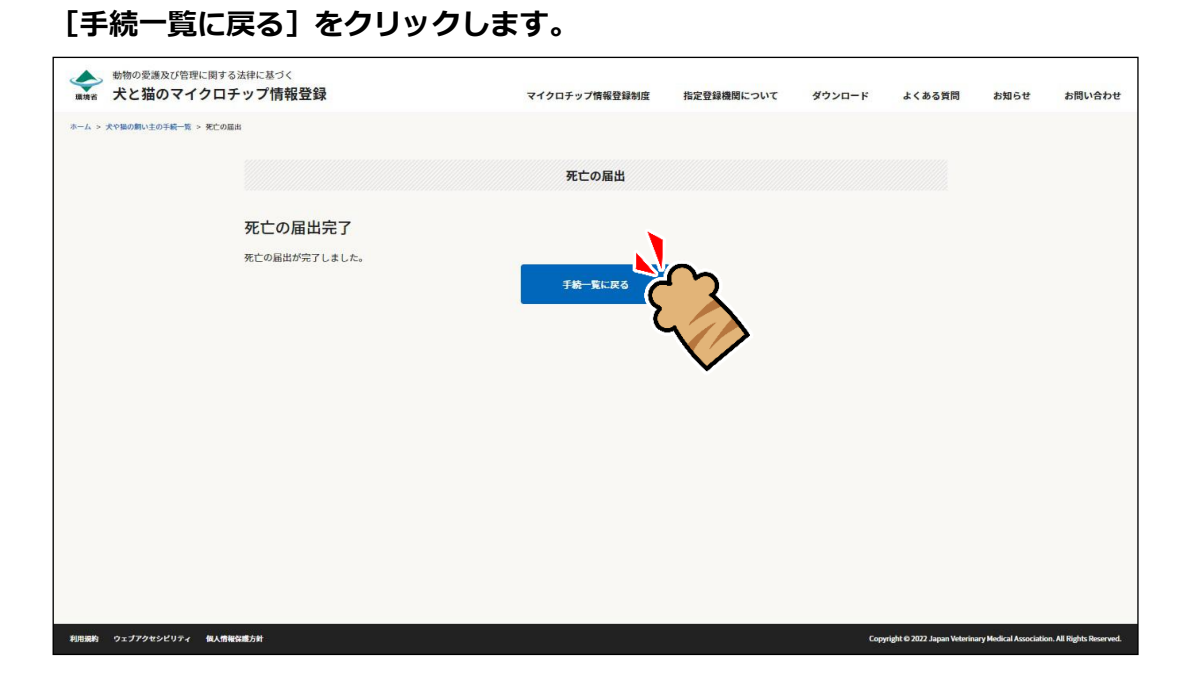

「犬や猫の飼い主の手続一覧」に戻ります。

#### 操作を終了する場合

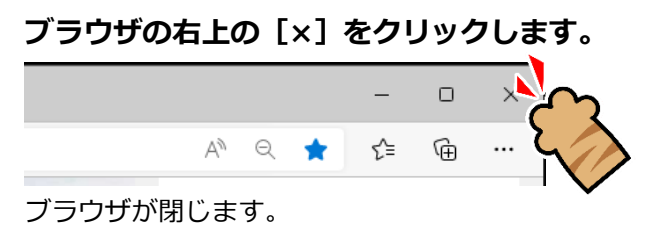

「死亡の届出」の操作は以上となります。